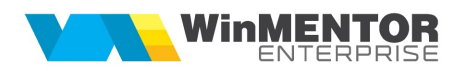

# **CASH FLOW SĂPTĂMÂNAL**

Cash-flow-ul săptămânal prezintă o situaţie previzională a plăţilor şi încasărilor pe un an, împărţite pe săptămâni şi pe tipuri de decontări.

## **I. CONFIGURĂRI**

În Mentor > Nomenclatoare > Case/Bănci > Scadenţar împrumut pe termen lung: conţine tranşele de rambursare împrumuturi.

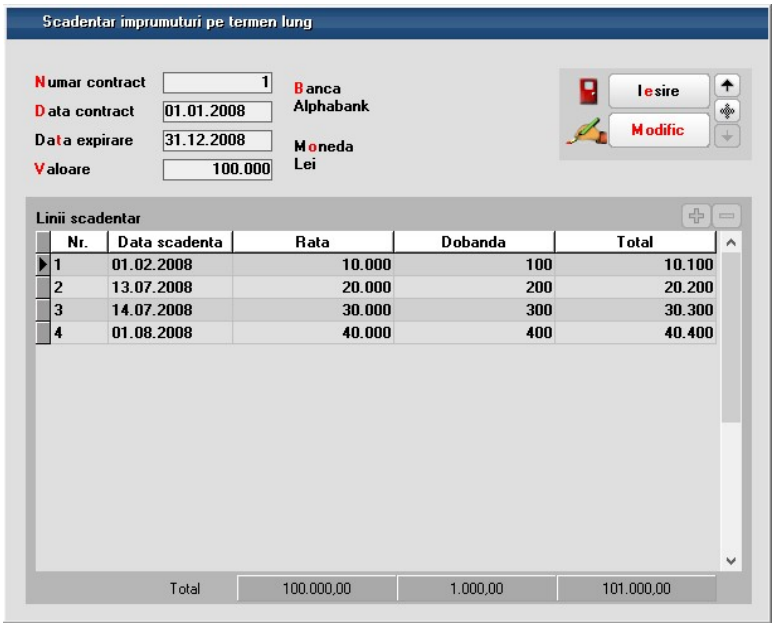

Figura 1.

În Mentor > Nomenclatoare > Case/Bănci > Linii de credit, trebuie introduse valorile liniilor de credit deschise.

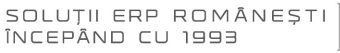

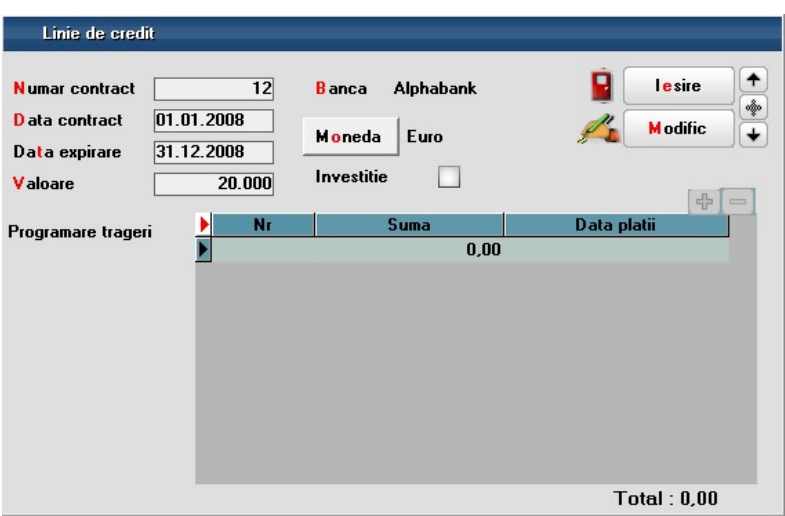

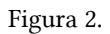

Dacă liniile de credit sunt de tip investiţii cu trageri programate, atunci trebuie bifată corespunzător linia de credit şi detaliate valorile tragerilor şi data la care sunt programate.

| Linie de credit                  |                      |                |                  |                  |                 |     |
|----------------------------------|----------------------|----------------|------------------|------------------|-----------------|-----|
| <b>Numar</b> contract            | 13                   | <b>B</b> anca  | <b>Alphabank</b> |                  | lesire          |     |
| D ata contract                   | 01.07.2008           |                | Lei              |                  | <b>M</b> odific | ŵ   |
| Data expirare<br><b>V</b> aloare | 31.12.2008<br>50.000 | Investitie     | ✓                |                  |                 |     |
|                                  |                      |                |                  |                  | 유               | COL |
| Programare trageri               | Nr                   | 1              | Suma             | Data platii      |                 | ۸   |
|                                  |                      |                | 10.000,00        |                  | 01.07.2008      |     |
|                                  |                      | $\overline{2}$ | 10.000,00        |                  | 07.07.2008      |     |
|                                  |                      | 3              | 10.000,00        |                  | 14.07.2008      |     |
|                                  |                      | 4              | 10.000,00        |                  | 21.07.2008      |     |
|                                  |                      | 5              | 10.000,00        |                  | 28.07.2008      |     |
|                                  |                      |                |                  |                  |                 | v   |
|                                  |                      |                |                  | Total: 50.000,00 |                 |     |

Figura 3.

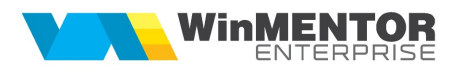

# **II. FUNCȚIONARE**

Macheta Cash-flow săptămănal se găseşte în Expert > Expertize.

Cash-flow-ul săptămânal poate fi de 2 tipuri:

- Estimativ: include în totaluri şi comenzile către furnizori și de la clienți
- Operaţional: afişează comenzile şi valorile lor, dar nu le cuprinde în totaluri

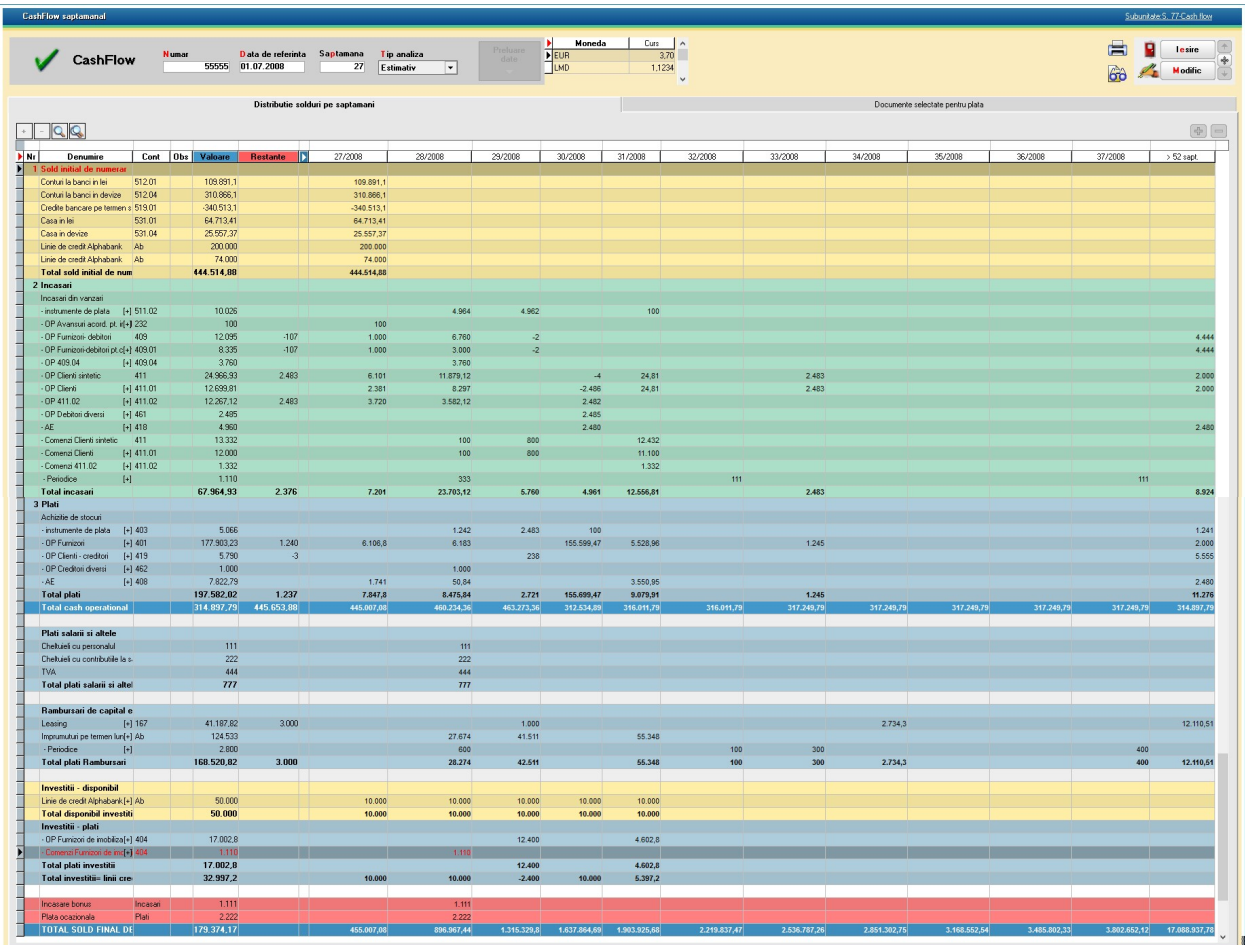

Figura 4.

Soldurile inițiale sunt aduse din balanța contabilă de la conturile din clasa 5 trecute ca și conturi reprezentative la configurările contabile de casă/bancă. Dacă se dorește ca un cont să nu fie adus aici, atunci trebuie bifate "Exclus din cash flow" toate înregistrările din nomenclatorul de case/bănci care au asociată o caracterizare contabilă cu acel cont reprezentativ.

Liniile de credit care nu sunt de tip investiții sunt aduse la solduri inițiale. Cele în valută sunt convertite în lei la cursul adus pe document, cursul de la data documentului și de la banca pentru balanța în valută.

#### Încasări:

- Instrumente de plată: aduc cecurile de încasat
- OP-uri avansuri: aduc avansurile înregistrate în trezorerie
- OP-uri facturi: aduc facturile de încasat
- AE: aduc avizele emise către clienţi; termenul acestor documente este data avizului + scadenţa implicită de vânzare din nomenclatorul de parteneri
- Comenzi clienţi: aduc comenzile de la clienţi; termenul acestor documente este data avizului + scadenţa implicită de vânzare din nomenclatorul de parteneri
- Periodice: aduc plățile înregsitrate în Expert > Expertize > Plăți/Încasări periodice

#### Plăti:

- Instrumente de plată: aduc cecurile de plătit
- OP-uri avansuri: aduc avansurile înregistrate în trezorerie
- OP-uri facturi: aduc facturile de plătit
- AE: aduc avizele de la furnziori; termenul acestor documente este data avizului + scadenţa implicită de achizitie din nomenclatorul de parteneri
- Comenzi furnizori: aduc comenzile către furnizori; termenul acestor documente este data avizului + scadenţa implicită la cumpărare din nomenclatorul de parteneri; dacă o comandă este preluată la plată nu mai este adusă pe următoarele cashflow-uri
- Periodice: aduc încasările înregsitrate în Expert > Expertize > Plăți/Încasări periodice

#### Total Cash operational =

- Pe coloana Valoare: Sold inițial + Încasări Plăți
- Pe coloana Restante: Sold initial + Încasări restante Plăti restante
- Pe coloanele Săptămâni: Total săptămâna precedentă + Încasări în săptămâna Plăţi în săptămâna

#### Plăti salarii și altele: se complează manual

Rambursări de capital: sunt aduse tranşele de rambursare împrumuturi pe termen lung şi ratele din contractele de leasing

#### Investitii

- Disponibil: aduce tranşele de credit de tip investiţii
- Plăţi: aduce facturile înregistrate pe contrul 404
- Comenzi furnizori: aduce comenzile înregistrate pe parteneri care au configurare contabilă cu 404 setat ca şi cont de furnizor
- Total investiții = Disponibil investiții Plăți investiții Comenzi furnizori investiții

#### Încasări manuale: cu + verde pe grilă se pot adăuga linii cu valori de încasat introduse manual

Plăţi manuale: cu + verde pe grilă se pot adăuga linii cu valori de plătit introduse manual

#### Sold final numerar =

- Pe coloana Valoare: Total Cash operațional Total Plăți salarii și altele Total Rambursări de capital + Total investiţii + Încasări manuale – Plăţi manuale
- Pe coloana Restante: nu se completează
- Pe coloana Prima săptămână: Total Cash operațional săptămâna curentă Total Plăți salarii și altele
	- restante Total Plăţi salarii şi altele săptămâna curentă Total Rambursări de capital restante – Total Rambursări de capital săptămâna curentă + Total investiţii restante + Total investiţii săptămâna curentă + Încasări manuale restante + Încasări manuale săptămâna curentă – Plăţi manuale restante + Plăţi manuale săptămâna curentă
- Pe coloanele Săptămâni: Sold final săptămâna precedentă Total Cash operaţional săptămâna
	- precedentă + Total Cash operaţional săptămâna curentă Total Plăţi salarii şi altele săptămâna curentă – Total Rambursări de capital săptămâna curentă +

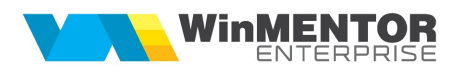

### Total investiţii săptămâna curentă + Încasări manuale săptămâna curentă – Plăţi manuale săptămâna curentă

Efectele de plată, facturile de la furnizori, comenzile către furnizori se pot prelua la plată şi se poate stabili o dată a plăţii. Efectele de plată şi comenzile către furnizori se pot prelua doar integral. Dacă o comandă este preluată la plata pe un cash flow, nu mai este adusă pe următoarele cashflow-uri.

Pe tabul Documente selectate pentru plată, se poate observa din ce conturi sau case se vor opera plăţile selectate în tabul precedent. Pe coloana Trezorerie, se selectează contul din care se va face plata.

În partea dreptă a machetei este afişat disponibilul în toate monedele şi detalierea lui pe conturi bancare şi pe linii de credit.

| Subunitate: S. 77-Cash flo<br><b>CashFlow saptamanal</b>                                                                                                    |                                                                                                    |                                                                                                    |                                                                                                    |  |  |  |  |  |  |
|----------------------------------------------------------------------------------------------------|----------------------------------------------------------------------------------------------------|----------------------------------------------------------------------------------------------------|----------------------------------------------------------------------------------------------------|--|--|--|--|--|--|
| <b>Numar</b><br>Data de referinta<br>CashFlow<br>55555<br>01.07.2008                                                                                                    | Saptamana<br>Tip analiza<br>27<br>Estimativ<br>$\vert \cdot \vert$                                    | <b>Moneda</b><br>Curs<br>D<br>Preluare<br>EUR<br>3,70<br>date<br>$\n  \sqrt{\frac{1 \text{MD}}{1}}1,1234\overline{\phantom{a}}$                                                         | $\sim$<br>e.<br>匂<br>Salvez<br>x<br><b>Renunt</b><br>60<br>$\checkmark$                                                                                                    |  |  |  |  |  |  |
| Distributie solduri pe saptamani<br>Documente selectate pentru plata                                                                                                    |                                                                                                    |                                                                                                    |                                                                                                    |  |  |  |  |  |  |
| <b>DE</b><br>Partener<br>⇒ Doc ⇒ Nr. Doc. A<br>Data<br>$\div$ Termen<br>F<br>1 01.06.2008<br>Cash flow1<br>01.07.2008<br>Cash flow1<br>200 01.06.2008<br>14.07.2008<br>ce<br>Cash flow4<br>Cf<br>4 01.07.2008<br>30.07.2008 | $ \hat{z} $<br>Cont<br>Moneda<br>Rest ><br><b>↑ Prelual</b><br>401<br>RON<br>403<br>RON<br>401<br>RON | Trezorerie<br>Data platii<br>$\land$<br>$\qquad \qquad =$<br>1.141<br>Alphabank77<br>01.07.2008<br>1.241<br>Alphabank77<br>01.07.2008<br>1.000<br>01.07.2008<br>Casa 10<br>$\checkmark$ | Totaluri de plata<br>PE.<br>Sold<br>Moneda<br>Total de plata<br>Rest<br>$\wedge$<br>E<br>RON<br>250.000,00<br>246.618,00<br>3.382,00<br>0,00<br>20.000,00<br>20.000,00<br><b>EUR</b><br>I<br>0,00<br>0,00<br>LMD<br>0,00<br>0,00<br>0,00<br><b>USD</b><br>0,00<br>0.00<br>0.00<br>0,00<br>ZL0T<br>GBP<br>0,00<br>0,00<br>0,00<br>$\checkmark$<br>Solduri Casa / banca ▼<br>Sold<br>N≛<br>Total de plata<br>Rest<br>Cont<br>$\land$<br>Limita credit Alphabank<br>200.000<br>201.141<br>$-1.141$<br>Limita credit Alphabank<br>50.000<br>$-1.241$<br>51.241<br>$\checkmark$ |  |  |  |  |  |  |
|                                                                                                    |                                                                                                    |                                                                                                    |                                                                                                    |  |  |  |  |  |  |

Figura 5.